## **Jak wyszukać zgłoszenie reklamacyjne**

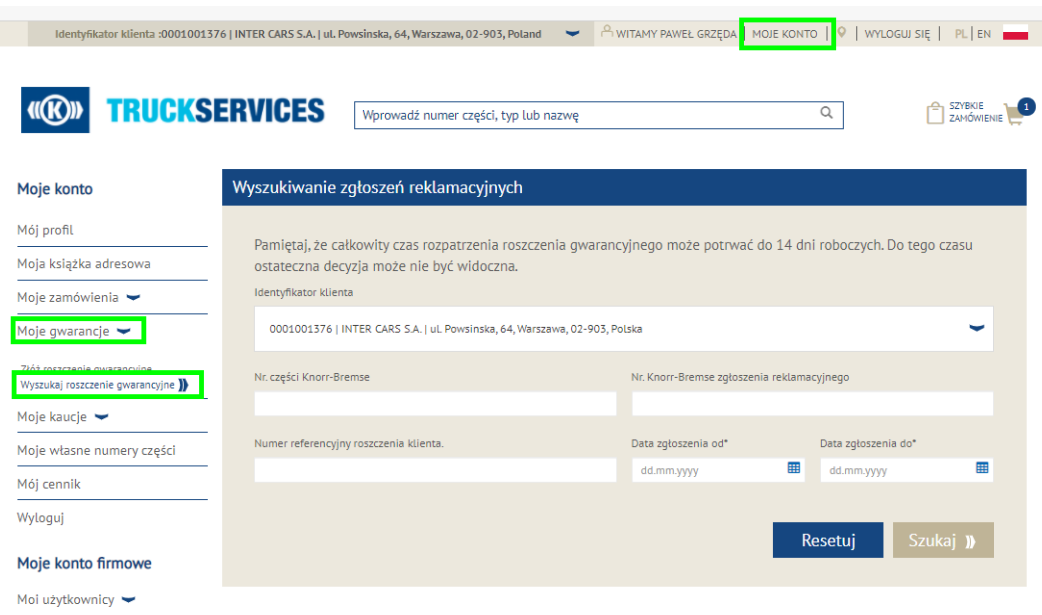

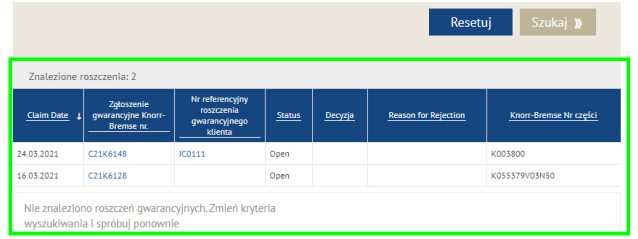

- Odwiedź www.mytruckservices.knorr-bremse.com i zaloguj się na swoje konto **Moje gwarancje > Wyszukaj zgłoszenie reklamacyjne**
- Wybierz identyfikator klienta, dla którego szukasz gwarancji
- Wprowadź numer części Knorr-Bremse, numer zgłoszenia Knorr-Bremse lub klienta
- Wybierz przedział czasowy, w którym szukasz reklamacji w obu polach wyboru dat (od / do) i kliknij szukaj
- **Jako wynik otrzymasz przegląd wszystkich** zgłoszeń reklamacyjnych oraz ich statusów
- **Możesz kliknąć na zgłoszenie reklamacyjne w celu** pobrania formularza

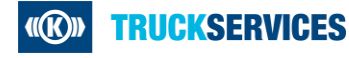